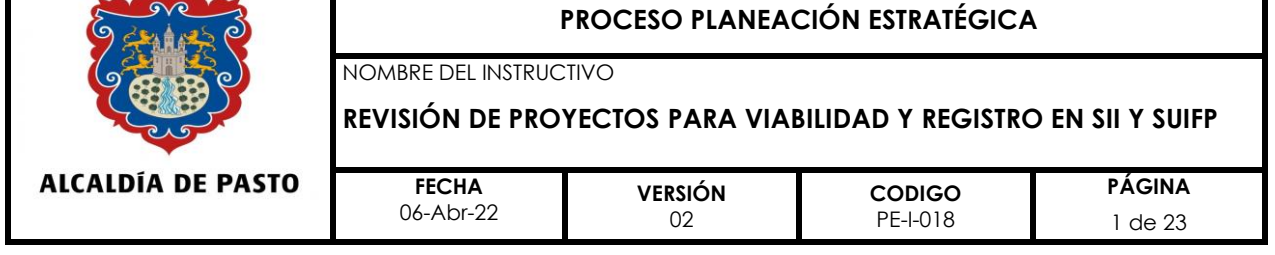

### **1. OBJETIVO**

El presente guion metodológico tiene como propósito orientar y guiar de una manera didáctica, sencilla y práctica, la revisión de los proyectos que son radicados en el Banco de Programas y Proyectos, para su viabilidad y registro.

Con la elaboración del presente guion metodológico se pretende lograr los siguientes resultados:

• Agilizar el trámite de viabilización y registro de proyectos

• Mejorar la gestión del conocimiento al interior de la Oficina de Planeación de Gestión Institucional, para trascender a una nueva cultura organizacional, sustentada en la capacidad de compartir la información, las experiencias y los conocimientos individuales y colectivos.

Los profesionales que hacen parte del Banco de Programas y Proyectos de la Oficina de Planeación de Gestión Institucional, tienen suficiente conocimiento y claridad del proceso de revisión, viabilización y registro de proyectos.

• Cualquiera de los profesionales que hacen parte del Banco de Programas y Proyectos de la Oficina de Planeación de Gestión Institucional, podrá realizar la revisión previa a la viabilización y registro de los proyectos, que son presentados por las diferentes dependencias de la administración municipal.

Los profesionales que hacen parte del Banco de Programas y Proyectos de la Oficina de Planeación de Gestión Institucional, utilizan y ponen en práctica las orientaciones metodológicas del presente guion, en la revisión, viabilización y registro de proyectos.

De la misma forma, este instrumento, se convierte en un insumo importante para la minimización de los riesgos identificados en el proceso del Banco de Programas y Proyectos.

# **2. ALCANCE**

Desde la recepción de proyectos en el Banco de Programas y Proyectos hasta su viabilización.

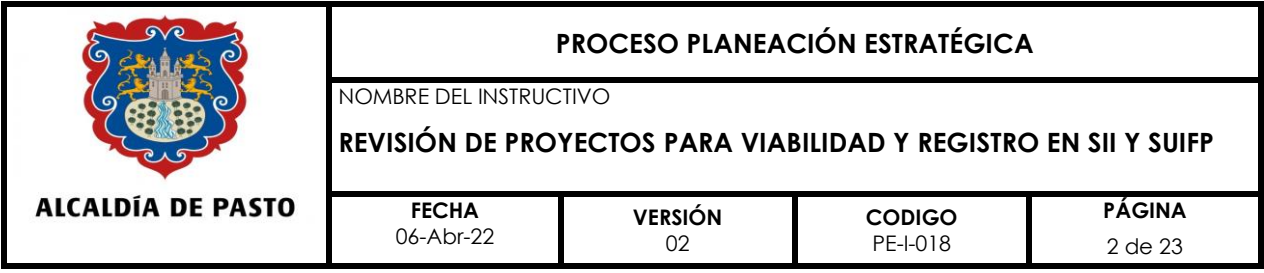

## **3. RESPONSABLES**

Profesionales que hacen parte del equipo del Banco de Programas y Proyectos de la Oficina de Planeación de Gestión Institucional.

## **4. DEFINICIONES**

**MGA:** Metodología General Ajustada.

**SUIFP** TERRITORIO: Sistema Unificado de Inversiones y Finanzas Publicas del Territorio.

**SPI:** Seguimiento a Proyectos de Inversión.

**OPGI:** Oficina de Planeación de Gestión Institucional.

**Recepción:** Ingreso del proyecto a la Oficina de Planeación de Gestión Institucional

**Registro:** Acción de guardar la información básica del proyecto en una base de datos centralizada y asignar un número único de clasificación consecutivo (BPIN).

**Código BPIN:** Número asignado por el Banco Único Nacional de Programas y Proyectos de Inversión.

**SII:** Sistema de Información Integral del municipio de Pasto.

**Viabilidad:** "proceso integral de análisis de la información que busca determinar si el proyecto cumple con los criterios metodológicos de formulación y los aspectos técnicos de su estructuración, si está articulado con los desafíos del desarrollo plasmados en planes y políticas públicas del territorio, si es sostenible en el tiempo y si es rentable económicamente"1.

<sup>&</sup>lt;sup>1</sup> DNP. El ABC de la viabilidad. Pp.20.

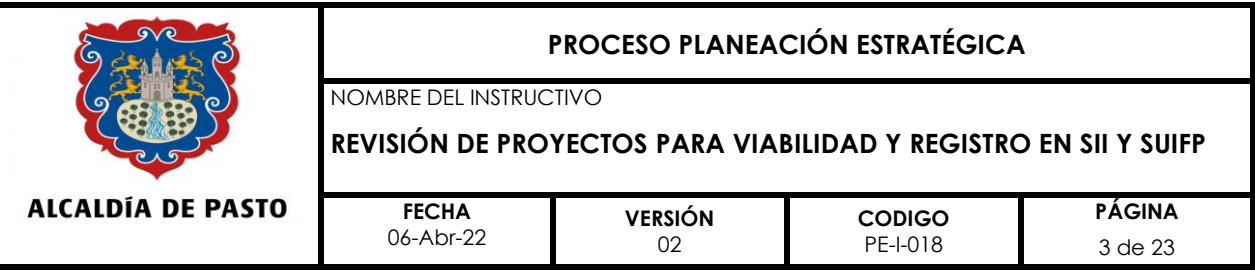

# **5. CONTENIDO**

# **PROCEDIMIENTO**

## *Insumos:*

- ✓ Plan de acción
- ✓ Proyecto a registrar y viabilizar
- ✓ MGA (Metodología General Ajustada)

# *Ruta para registro:*

Verificación de documentación. - Se deberá revisar y verificar la documentación solicitada en el formato PE-F-021: Documentos requeridos para registro de proyectos de inversión.

Si falta uno de los documentos relacionados en este formato, el proyecto será devuelto al formulador; si no se completa y presenta nuevamente hasta el día siguiente, el formulador deberá ajustar fecha de presentación en el oficio de solicitud, así como en el formato *PE-F-001.- Solicitud de registro, viabilización o modificación de proyecto*

## *Revisión - Oficio de solicitud de registro o modificación de proyecto.*

- Revisar que esté dirigido, al jefe de la Oficina de Planeación de Gestión Institucional por parte del secretario, jefe, gerente o director, de la dependencia correspondiente.
- Revisar que cuando se trate de ajustes, se aclare el trámite que se va adelantar ya sea sin trámite presupuestal o ajuste con trámite presupuestal (adición, reducción y/o traslado), especificando en este último caso las fuentes de financiación afectadas y mencionando el acto administrativo que soporta el trámite solicitado.
- Revisar que cuando se trate de ajuste por vigencia futura aprobada, se mencione el acto administrativo que la soporta y se especifique claramente el valor que se contempla para vigencias futuras, por fuente de financiación.

# *Revisión Formato PE-F-001.- Solicitud de registro, viabilización o modificación de proyecto*

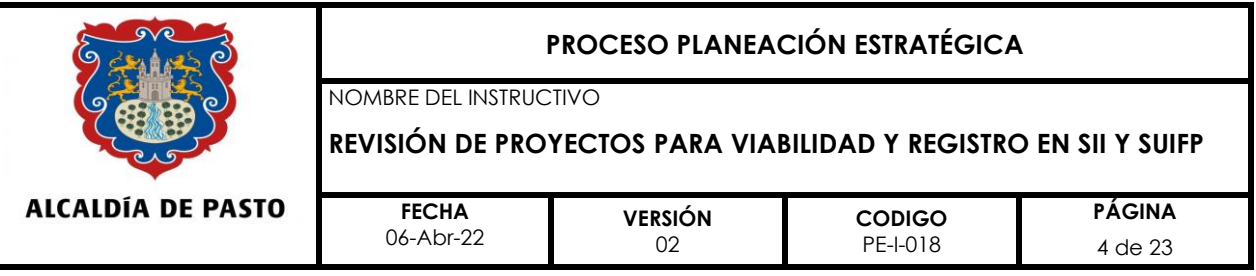

- *En los numerales 1 o 2: Verificar el número que identifica al registro y/o modificación, que en este último caso debe coincidir con el número de ajuste registrado en el formato PE-F-028: Justificación de ajuste a proyectos de inversión.*
- *En el numeral 3: Verifica que la fecha sea inferior o igual a la registrada en el oficio de radicación. Si el proyecto fue devuelto al formulador para atender ajustes y estos fueron atendidos posterior a los tres días hábiles, debe verificarse que se haya actualizado la fecha en este formato, así como en el oficio de presentación.*
- *En el numeral 4: Verificar que se especifique la vigencia de ejecución del proyecto. En el caso en que el proyecto haya contemplado vigencia futura deben mencionarse las dos vigencias que se afectan.*
- *En los numerales 5, 6 y 7: Revisar la completitud y coherencia de la información*  relacionada con la dimensión, programa y subprograma, con los registrados en *el Plan de acción, al igual que en todos los formatos.*
- *En el numeral 8: Revisar que la ubicación se encuentre identificada, haciendo*  uso de las opciones desplegables, así como el detalle de la ubicación, si el *proyecto se desarrollará en más de una comuna o corregimiento.*
- *En el numeral 9: Verificar que el nombre corresponda al registrado en la MGA del proyecto y en los demás formatos anexos.*
- *En el numeral 10: Verificar que el código corresponda al asignado al momento en que el proyecto fue ser trasferido al Banco Único a través de la plataforma SUIFP Territorio, este se puede visualizar en la hoja uno (1) del pdf de la MGA.*
- *En el numeral 11: Verificar que el objetivo del proyecto, corresponda con la información registrada en el árbol de objetivos (objetivo central), en la matriz de planificación que hace parte del formato PE-F-015 - Presentación de proyectos de inversión social, (Tabla 4. Matriz de planificación del proyecto) y en la MGA en su módulo - Identificación, capítulos – Problemática.*
- *En el numeral 12: Verificar que la descripción y meta del indicador de resultado, coincida con la registrada en Plan de acción para la vigencia de ejecución del proyecto.*

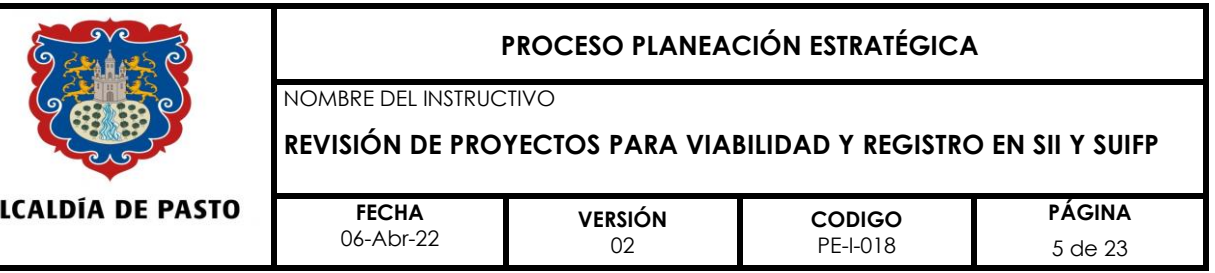

• *En el numeral 13: Verificar que los componentes, correspondan a los objetivos específicos del árbol de objetivos y que hacen parte de la alternativa seleccionada, estos deben tener la misma redacción en este formato, en el árbol de objetivos, matriz de planificación y en la MGA.*

*Los indicadores de componente, deben ser medibles y deben estar acordes con la descripción de cada componente del proyecto y deben ser los mismos registrados en la matriz de planificación en la columna de IVOS.*

• *En el numeral 14: Revisar que en la casilla ubicada enfrente de la celda de "Producto", se identifique el código del mismo, donde el primer número estará relacionado con el número del producto y el segundo con el componente o resultado al cual le aporta. Ejemplo P1C1.*

*La ubicación de los productos debe ser la misma de la cadena valor, el mismo orden en que fueron ubicados en el formato PE-F-020 Cronograma del proyecto.*

*Verificar que la descripción y la meta de cada uno de los productos, esté acorde con la información registrada en el plan de acción, para la vigencia en la cual se ejecutará el proyecto.* 

- *En el numeral 15: Revisar que la población objetivo o intervenida esté discriminada por poblaciones y por franjas poblacionales, cuando el proyecto efectivamente focalice esta población de manera que sea verificable en una fuente oficial.*
- *En el numeral 16: Revisar que la sumatoria de las diferentes fuentes de financiación, sea igual al valor total del proyecto.*

*Verificar que las fuentes de financiación sean las mismas que se encuentran registradas en Plan de Acción para la vigencia de ejecución del proyecto, así como en los formatos PE-F-015: Presentación de proyectos de inversión social, PE-F-020: Cronograma del proyecto, PE-F-019: Presupuesto del proyecto y MGA, en el Capítulo - programación, módulo fuentes de financiación.* 

*Nota: Se recuerda que otras fuentes (Otros), son aquellas que se realizan a través de cofinanciación respaldadas en convenios con entidades públicas o privadas, con recursos que NO ingresan al presupuesto de ingresos y gastos del* 

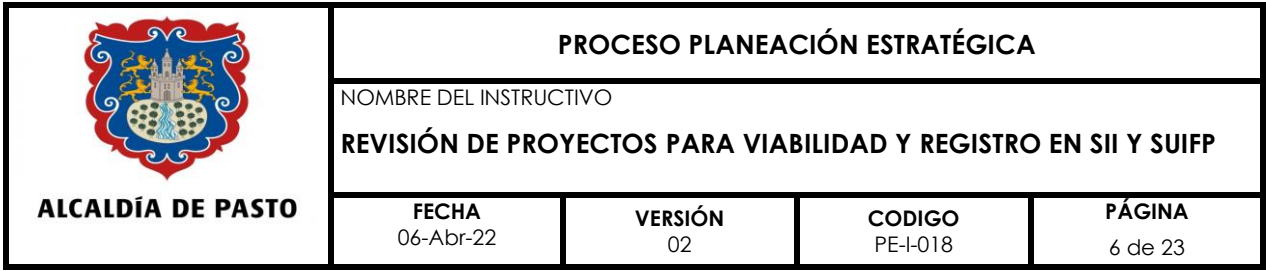

*municipio; en este, caso deberá identificarse como otra fuente en los formatos; y en MGA debe ser ingresada como fuente privada, mencionando la entidad. Si existe una cofinanciación y esta ingresa al presupuesto de ingresos y gastos del municipio y en MGA debe haberse ingresado como recursos propios.*

- *En el numeral 18: Revisar que todos los formatos anexos al proyecto estén marcados con X, se aclara que el formato de la MGA únicamente aplica para proyectos nuevos y que el formato PE-F-028 únicamente aplica para modificaciones.*
- *Firmas del proyecto: Revisar que el formato esté firmado por el responsable del proyecto (documento en PDF).*

# *Revisión - Formato PE-F-015: presentación de proyectos de inversión social***:**

\* Verificar que los numerales, que se presentan en el formato correspondan a la última versión cargada en la intranet.

\* Verificar la completitud y coherencia de cada numeral de acuerdo al instructivo PE-I-002.

- ✓ **En el numeral 1: Presentación y resumen del proyecto**
- **Nombre del proyecto:** debe coincidir con el registrado en la MGA, así como en los demás formatos.
- **BPIN:** debe coincidir con el asignado a través de SUIFP Territorio, el cual puede visualizarse en la hoja uno (1) del pdf de la MGA.
- **Entidad proponente y Ejecutora:** no siempre es la misma dependencia la que propone y ejecuta el proyecto, teniendo en cuenta que en algunos casos por competencia no es posible que pueda adelantar la ejecución del mismo; razón por la cual, es necesario vincular a otra dependencia; en este caso, el responsable de formular y presentar el proyecto, de solicitar la disponibilidad y realizar seguimiento mensual y trimestral es aquel que tiene la responsabilidad del cumplimiento de las metas en el Plan de desarrollo, este deberá solicitar informes mensuales de seguimiento a quien se designe como entidad ejecutora; de tal manera, que pueda contar con la información necesaria para el informe mensual y trimestral en hoja de captura y en la plataforma SPI.
- **Nombre del responsable:** verificar los datos completos del responsable, cuando la entidad proponente es diferente a la ejecutora se debe mencionar el nombre

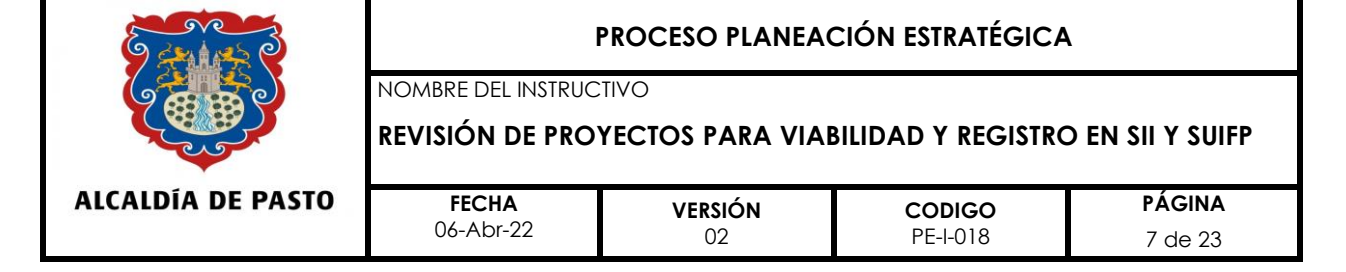

de las dos personas responsables por parte de las dos dependencias, aclarando la competencia de cada una de estas, así como los demás datos solicitados.

- **Vigencia del Proyecto:** verificar que la vigencia registrada coincida con la que efectivamente el proyecto se llevará a cabo. Para el caso de proyectos que vienen de vigencias anteriores y que ampliaron su horizonte por vigencias futuras o prórroga de convenios y contratos, deberá revisarse que se registren las dos vigencias afectadas durante la ejecución del proyecto. Esta información debe coincidir con la registrada en el PE-F-01 - *Solicitud de registro de proyecto, numeral 4.*
- *Costo Total del Proyecto: El valor total del proyecto debe coincidir con el valor*  registrado en el Plan de acción para la vigencia, además debe coincidir *también con el resto de formatos.*
- ✓ **En el numeral 2: Coherencia con la política Pública:** En este numeral se debe verificar que la coherencia a nivel Nacional, Departamental y Municipal, coincida con la registrada en la MGA.
- ✓ **En el numeral 3: Análisis de situación**
- **3.1 Árbol de problemas:** Cuando se trata de un proyecto nuevo, se debe revisar si la estructuración del árbol de problemas, se realizó teniendo en cuenta lo siguiente:
	- a.) Redacción de los problemas. Los problemas deben estar formulados como un estado negativo existente y no como la ausencia de una solución, o carencia de algo ejemplo: altas tasas de morbilidad en el municipio, bajo nivel educacional de la población en edad escolar, deficiente proceso de recolección de basuras en la ciudad, altos niveles de desempleo.
	- b.) Niveles del árbol de problemas. Es deseable que las causas del árbol de problemas tengan al menos dos niveles (primer nivel causas inmediatas y segundo nivel causas mediatas); en el primer nivel debe haber al menos dos causas inmediatas y máximo cuatro.
	- c.) Efectos del árbol de problemas, se deben contemplar al menos dos niveles (primer nivel efectos inmediatos y segundo nivel efectos mediatos); en el primer nivel de efectos debe haber al menos dos efectos inmediatos.
	- d.) Verificación de la relación causa efecto. Se toma como base el problema central y se verifica la relación causa efecto con cada uno de los problemas del primer nivel en las causas del árbol de problemas.

## **Ejemplo:**

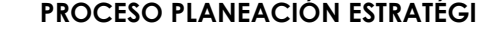

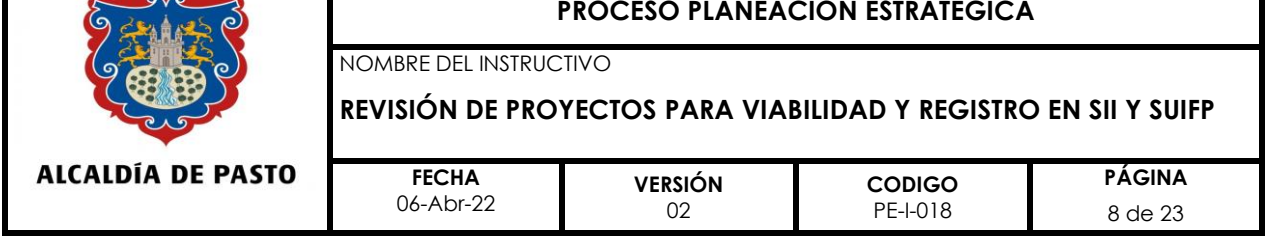

Problema central: altos índices de embarazo en adolescentes en el municipio de Pasto.

Primera causa inmediata: ausencia efectiva de los padres de los adolescentes

- ➢ *Primera pregunta orientadora:* ¿Los altos índices de embarazo en adolescentes en el municipio de Pasto se deben entre otras razones a la ausencia efectiva de los padres de los adolescentes?
- ➢ *Segunda pregunta orientadora:* ¿La ausencia efectiva de los padres de los adolescentes, puede incidir en los altos índices de embarazo en adolescentes?

Si las respuestas a las dos preguntas son positivas, entonces esa es una causa inmediata. El mismo procedimiento se sigue con las demás causas inmediatas y con los demás niveles del árbol de problemas.

- **3.2 Análisis del problema:** Verificar que el análisis sea corto y narre puntualmente el árbol de problemas, partiendo del problema central seguido de sus causas de primer y segundo nivel, así como sus efectos de primer y segundo nivel, usando conectores. Esta información debe coincidir con la de la MGA Capítulo-Identificación / problemática - descripción de la situación existente con respecto al problema.
- **3.3 Magnitud actual del problema:** verificar que la información registrada identifique claramente indicadores de referencia o línea base. Ejemplo: A 31 de diciembre de 2019, se evidenciaba una tasa de accidentabilidad del 40%, en el municipio de Pasto, la cual se ha logrado disminuir durante la vigencia 2020 y 2021 a un 30%, con la ejecución de los proyectos ……. Esta información debe coincidir con la registrada en la MGA, Capitulo- Identificación, Módulo – Problemática – Magnitud actual del problema….
- **3.4 Árbol de objetivos:** debe ser coherente con el árbol de problemas, planteado de manera positiva, los objetivos deben permitir dar cumplimiento a los indicadores de producto y resultado, planteados en el plan de acción. Para su revisión tener en cuenta los siguiente:
- a.) Niveles del árbol de objetivos. el árbol de objetivos deberá tener los mismos niveles del árbol de problemas, ya que este árbol es la cara positiva, en donde se reformulan todas las condiciones negativas en forma de condiciones

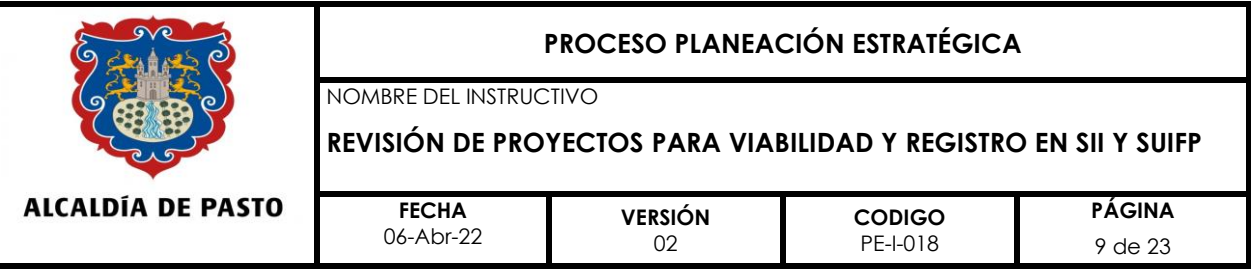

positivas, pero que sean deseadas y que puedan ser realizables y alcanzadas en la práctica.

b.) Verificación de la relación medio – fin. - Se toma como base el objetivo central y se verifica la relación medio - fin con los medios del primer nivel en la raíz del árbol de objetivos.

## **Ejemplo:**

Objetivo central: Se ha disminuido el porcentaje de embarazos en adolescentes en el municipio de Pasto.

Primer medio inmediato: Se ha mejorado el entorno familiar y afectivo de los adolescentes en el municipio de Pasto

- ➢ *Primera pregunta orientadora*: ¿Se puede disminuir el porcentaje de embarazos en adolescentes si se mejora el entorno familiar y afectivo de los adolescentes?
- ➢ Segunda pregunta orientadora: ¿Si se mejora el entorno familiar y afectivo de los adolescentes en el municipio de Pasto, entonces es posible disminuir el porcentaje de embarazos en adolescentes en el municipio de Pasto?

Si las respuestas a las dos preguntas son positivas, entonces ese es un medio inmediato. El mismo procedimiento se sigue con los demás medios inmediatos y con los demás niveles del árbol de objetivos.

• **3.5 Análisis de Objetivos:** verificar que se narre el árbol de objetivos, partiendo de su objetivo central, seguido de sus medios de primer y segundo nivel y fines de primer y segundo nivel, utilizando conectores.

**Nota:** Cuando los proyectos buscan dar cumplimiento a un solo producto o dos, pero estos están orientados a lo mismo se recomienda estructurar árboles con dos componentes donde se prioriza uno solo. Este será la única alternativa seleccionada, la cual corresponderá a la que se registra en MGA.

• **3.6 Análisis de alternativas:** El insumo para realizar el análisis de alternativas es el árbol de objetivos y específicamente la raíz del árbol de objetivos. La identificación de las alternativas se realiza tal como se muestra en el gráfico 1.

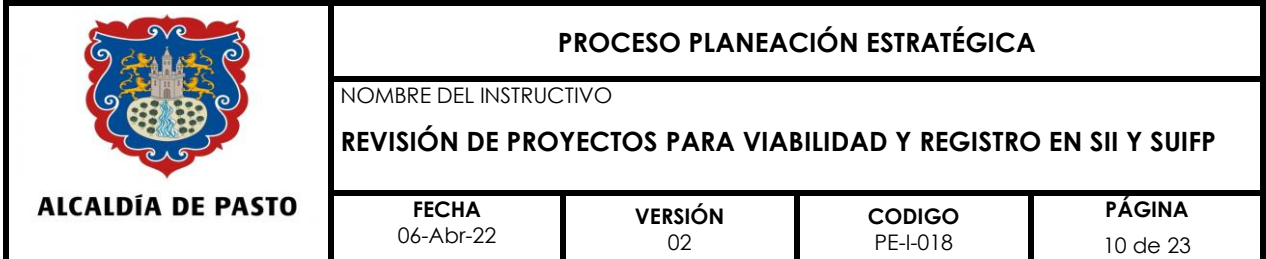

# **Gráfico 1 ÁRBOL DE OBJETIVOS IDENTIFICACIÓN DE ALTERNATIVAS**

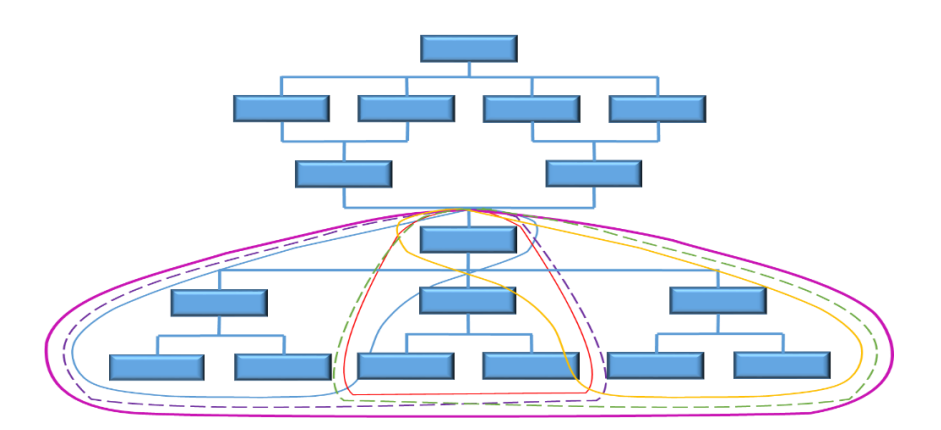

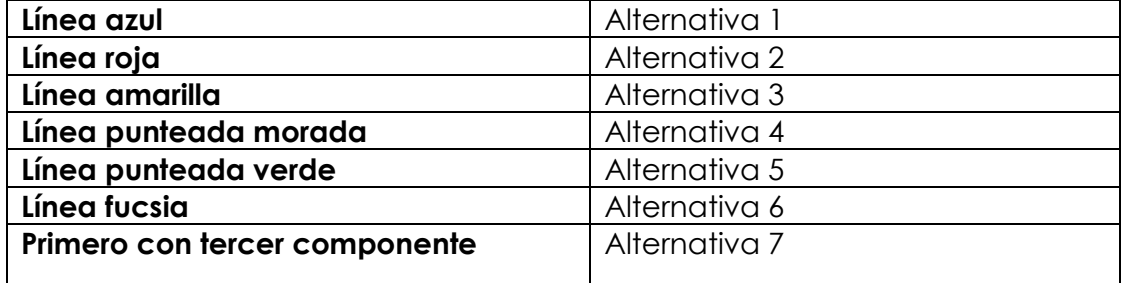

Las alternativas identificadas, deben ser las registradas en la matriz de alternativas. En esta matriz deben aparecer al menos tres alternativas posibles, donde la de mayor puntaje será la seleccionada; Se debe verificar que la información registrada en esta matriz coincida con la registrada en la MGA, Capítulo - Identificación, Módulo – Alternativas, donde la seleccionada pasará a preparación.

- **3.7 - Análisis técnico de la alternativa seleccionada:** verificar que se narre brevemente las actividades a desarrollarse durante la ejecución de la alternativa seleccionada. Verificar que sea la misma información registrada en MGA, Capítulo – Preparación, módulo – Análisis técnico.
- **3.8 - Localización de la alternativa:** Verificar que esta sea la misma donde se ubica la población intervenida y coincida con la registrada en MGA, Capítulo – Preparación, módulo – localización.

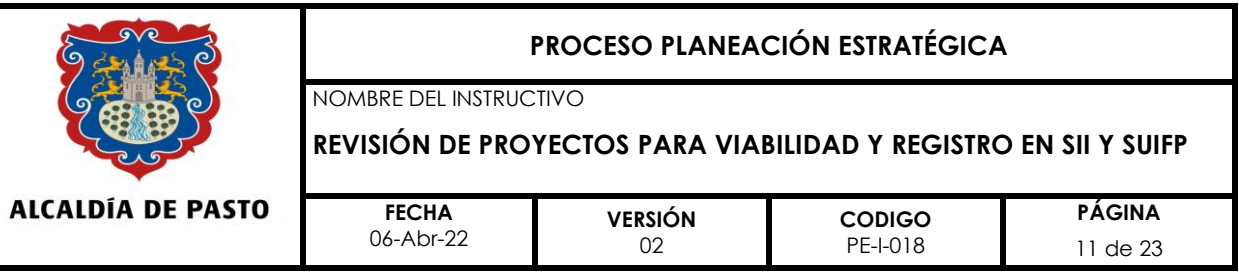

- **3.9 Identificación de Involucrados:** Tabla 2. Análisis de Participantes: verificar que la información registrada en la tabla, sea la misma información registrada en MGA, Capítulo – Identificación, módulo – Participantes.
- **3.10 Análisis de involucrados:** verificar que efectivamente se mencionen los tipos de consulta y coordinación que se ha dado o se dará entre los participantes. (Actas de compromisos, socializaciones previas, permisos, etc.). Esta información debe coincidir con la registrada en MGA, Capitulo – Identificación, modulo – Participantes.
- ✓ **En el numeral 4 – Población:** verificar que el total de población a intervenir coincida con el total de población registrado en el formato PE-F-001, numeral 15.
- **4.1. Población afectada:** verificar que el número y fuente oficial coincidan. con las registradas en MGA, Capítulo- Identificación, módulo – población.
- **4.2 Población objetivo de la intervención:** verificar que el número y fuente oficial, coincidan con las registradas en MGA, Capítulo- Identificación, módulo – población.

**Nota:** La población afectada no necesariamente es igual a la intervenida, teniendo en cuenta que la problemática puede llegar afectar a todo el municipio, pero el proyecto únicamente puede abordar una población específica.

- **4.3 Características demográficas de la población objetivo:** verificar que la información realmente este focalizada en el proyecto, y que corresponda a la misma registrada en el formato PE-F-001, numeral 14, información que debe coincidir con la registrada en la *MGA - Capítulo - Identificación, módulo – población.*
- *En el Numeral 5 – Diseño del Proyecto*

*5.1 Matriz de planificación del proyecto:* Tabla 3. - Matriz de Planificación del proyecto, se debe verificar que la información coincida con los demás formatos así:

• **Objetivo de Desarrollo**. – verificar que sea coherente con el objetivo del programa del cual hace parte el proyecto en cuestión.

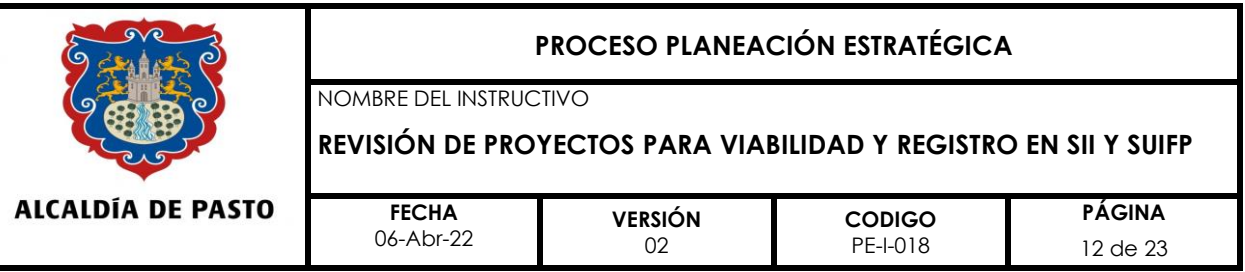

- **Objetivo del proyecto**: verificar que tenga la misma reacción del objetivo central del árbol de objetivos, el registrado en el formato PE-F-001, numeral 11 y en el formato PE-F-020 - Cronograma del Proyecto.
- **Resultados/objetivos específicos/componentes**: Verificar que tengan la misma redacción de los medios inmediatos del árbol de objetivos y que hacen parte de la alternativa seleccionada, así como los que fueron registrados en la MGA, capítulo preparación, módulo Cadena de valor.

### • **IVOS - Indicadores verificables objetivamente.**

➢ Verificar que los indicadores registrados enfrente de cada uno de los componentes u objetivos específicos sean coherentes con los registrados en el formato PE-F-001, numeral 13 y que su descripción en esta matriz contenga: tiempo, cantidad, grupo meta y lugar, ejemplo:

"A diciembre de 2022 mil pequeños agricultores con máximo tres hectáreas cada uno, han obtenido un incremento del 50 por ciento en los rendimientos de papa, en el municipio de Pasto".

- ➢ Verificar que la situación esperada, registrada enfrente de cada una de las actividades, coincida con la registrada en el cronograma columna "Situación esperada".
- ➢ Verificar que, en la columna de supuestos, se registre la información, teniendo en cuenta la lógica horizontal de la MPP, de los factores externos e importantes que ha identificado el proyecto, como factores condicionantes para el logro de los diferentes elementos de la cadena de valor del proyecto.
- ➢ Verificar que los indicadores de los supuestos, permitan medir los supuestos planteados en la MPP y deben contener los mismos elementos citados en el primer párrafo de IVOS de esta página.

### **Revisión del formato PE-F-019: presupuesto del proyecto.**

- **En los gastos de personal**:
	- ➢ Verificar que se encuentren registrados al detalle los perfiles de las personas que se van a contratar.
	- ➢ Verificar que las asignaciones salariales del personal contemplado en el proyecto, estén acordes con lo establecido en la circular vigente

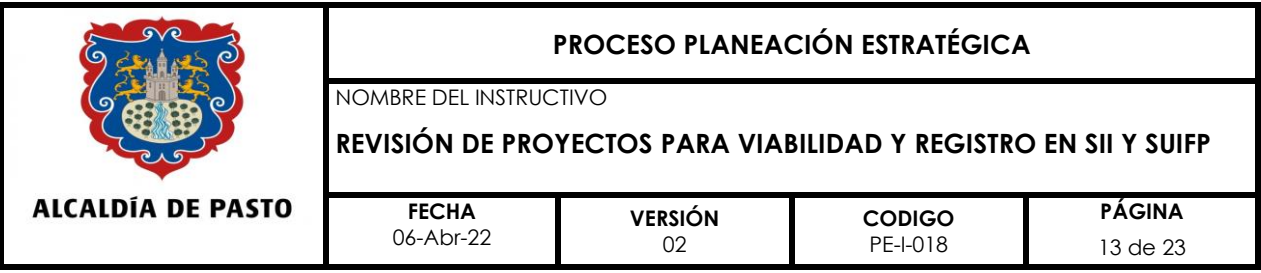

relacionada con las escalas salariales para contratistas; si no es así, verificar que se haya adjuntado la autorización firmada por el señor alcalde.

- **En el subtotal de gastos de personal:** Verificar que el total de personal, coincida con el total de mano de obra registrado en el formato PE-F-020 Cronograma del proyecto y MGA, Capítulo - Preparación, módulo cadena de valor.
- **Valores registrados en la categoría de gastos:** Verificar que los valores registrados en la parte inferior al subtotal de personal, correspondan a los valores registrados en las categorías de gasto diferentes a la de mano de obra del formato PE-F-020 – Cronograma del proyecto.
- **Ítems presupuestales:** Verificar que el presupuesto esté lo suficientemente discriminado en cada uno de los ítems que lo conforman, evitando valores globales de gran monto.
- **Fuentes de Financiación:** verificar que las fuentes correspondan a las programadas en el plan de acción y registradas en los formatos: PE-F-015, PE-F-020 y MGA.

### **NOTA:**

- Para aquellos proyectos que contemplen actividades de interventoría, se deberá revisar que el porcentaje aplicado para cubrir el costo de la interventoría se encuentre entre el 5 y el 10 por ciento.
- El costo del proyecto también debe involucrar los costos de pre inversión y los costos de operación (si aplica).
- Cuando se trata de proyectos que contemplan vigencias futuras se deberá revisar que el proyecto contemple un libro en Excel que contenga en su hoja 1: un cronograma general, en su hoja 2: Cronograma de la vigencia actual y en la Hoja 3: Cronograma de la siguiente vigencia

## *Revisión PE-F-020 - Revisión del cronograma del proyecto***:**

- **El nombre del proyecto:** verificar que coincida con el registrado en la herramienta MGA y en el resto de formatos.
- **Objetivo del proyecto:** verificar que sea el mismo registrado en el formato *PE-F-015: presentación de proyectos de inversión social* y en la MGA, Capítulo – Identificación, módulo - objetivos.
- **Componentes:** verificar que tengan la misma redacción del árbol de objetivos, estos deben hacer parte de la alternativa seleccionada y deben coincidir con los que fueron registrados en el formato PE-F-001 Solicitud de registro,

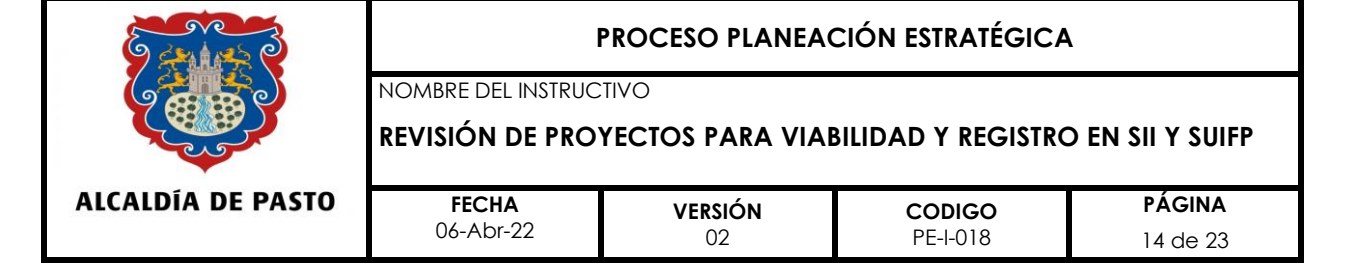

viabilización o modificación de proyecto, numeral 12,; en el formato *PE-F-015: presentación de proyectos de inversión social, en la matriz de planificación y en MGA, Capítulo preparación, módulo cadena valor.*

- **Actividades:** Verificar que se encuentren relacionadas *todas* las actividades que son absolutamente necesarias para garantizar el logro del respectivo producto, las cuales deben estar antecedidas por el respectivo código, el cual identificará el número de la actividad, producto y componente al cual corresponden. (Ejemplo A1P1C1), verificar que inicien con un verbo en infinitivo y estén redactadas de manera clara.
- **Situación esperada,** verificar que en su estructura contenga cantidad, grupo meta y lugar y que su redacción coincida con la información registrada en la MPP, la cual hace parte del formato PE-F-015: presentación de proyectos de inversión social.
- **Fechas de inicio y terminación:** revisar que sea coherente con la información registradas en la situación esperada. En el caso de proyectos que contemplen ampliación del horizonte del proyecto por vigencias futuras, se deberá verificar que se haya actualizado la fecha final, para cada una de las actividades que pasan de vigencia.
- **Costo de Actividad:** El valor de cada actividad, debe resultar de la suma de las categorías por actividad.

**Nota:** cuando se trata de proyectos que contemplan vigencias futuras, se deberá revisar que el proyecto contemple un libro en Excel que contenga en su hoja 1: un cronograma general, en su hoja 2: cronograma de la vigencia actual y en la Hoja 3: cronograma de la siguiente vigencia

- **Categoría del Gasto**), verificar que el total de mano de obra coincida con el total de gastos de personal" del formato PE-F-019 "Presupuesto del proyecto". Las categorías de gasto diferentes a mano de obra deben verse reflejadas claramente en los ítems del presupuesto, formato PE-F-019.
- **En las columnas fuentes de financiación**: verificar que las fuentes correspondan a las programadas en el plan de acción y registradas en los formatos: PE-F-001: Solicitud de registro, viabilización o modificación de proyecto, PE-F-015: *presentación de proyectos de inversión social*, PE-F-019: Presupuesto del Proyecto y MGA.

# **Revisión PE-F-028 – Formato Justificación de ajuste a proyectos de inversión.**

• **En el numeral 1:** Verificar que el nombre del proyecto que solicita ajuste corresponda con el que fue viabilizado en el Banco de Programas y Proyectos.

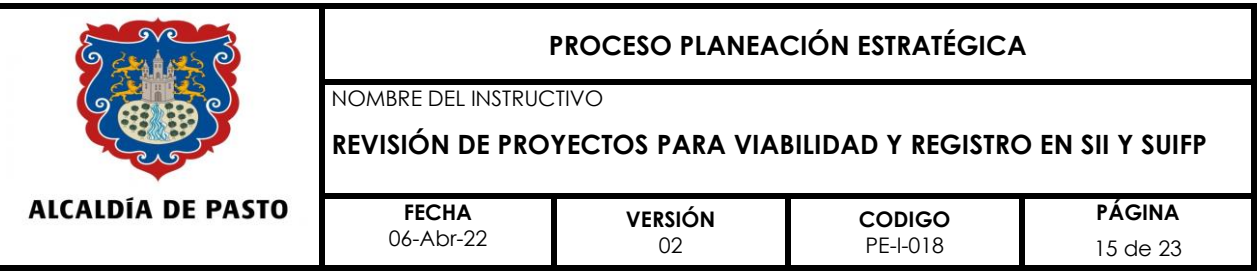

- **En el numeral 2**: Horizonte del Proyecto: verificar con el acto administrativo adjunto al ajuste, que corresponda al mencionado en este numeral (Vigencias futuras, prórroga de contratos o convenios).
- **En el numeral 3**: Presupuesto del Proyecto: si se adiciona o se disminuye el valor del proyecto inicial, afectándose alguna de sus fuentes de financiación, verificar que se mencione el acto administrativo que respalda el trámite y que se aclare el valor por fuente de financiación. Esta información debe ser coherente con el oficio aclaratorio anexo al ajuste solicitado.

**Nota:** Si el proyecto contempla vigencias futuras, se debe aclarar cuál es el valor que pasa a la siguiente vigencia, así como el valor ejecutado en la actual vigencia (al menos el 15,0 por ciento).

- **En el numeral 4:** Fuentes de financiación: verificar que las fuentes afectadas por adiciones, reducciones o traslados, se encuentren claramente identificadas.
- **En el numeral 5:** Personal:
	- En caso de adicionar tiempo de personal, verificar que este sea posible, teniendo en cuenta la fecha de inicio del contrato y la vigencia fiscal del proyecto; para este caso, es necesario revisar el registro presupuestal del personal, el cual será solicitado al formulador.
	- En caso de adicionar honorarios verificar que se encuentren dentro de los techos de honorarios autorizados; para el caso de aquellos que superan estos techos, verificar si se anexa la autorización del señor alcalde. En este caso, es necesario verificar que se evidencien las nuevas actividades que el profesional va a realizar y qué justifican la adición de recursos, estas actividades deben verse reflejadas en negrilla en el formato PE-F-015.
- **En el numeral 6**: Ajuste en componentes y actividades:
	- Verificar que se encuentre registrado el valor inicial y ajustado de cada uno de los componentes afectados con el ajuste, seguido de todas sus actividades, aunque alguna de ellas no se haya afectado, en este caso su valor inicial será igual al final. También deben encontrarse registradas aquellas actividades que ajustaron su valor, aunque el valor total del componente no se haya afectado.
	- En el caso de proyectos que contemplen vigencias futuras, se deberá verificar el registro en la columna de horizonte del proyecto, el valor ejecutado en la actual vigencia y el valor programado para la nueva vigencia.

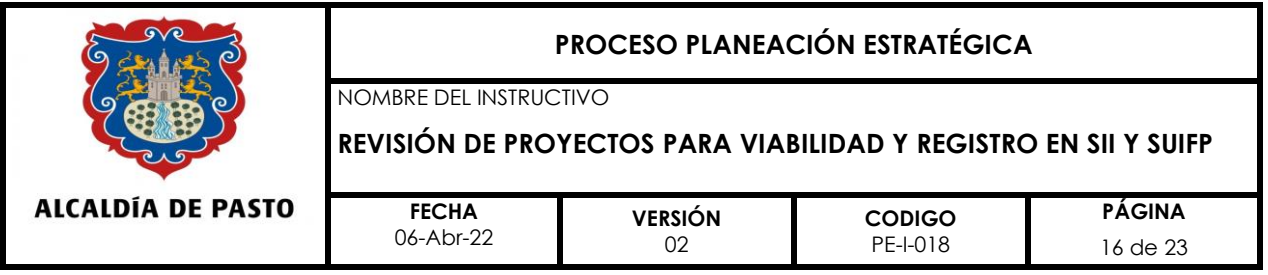

• **En el numeral 7:** Verificar las metas de los productos con las registradas en el numeral 14 del formato PE-F-001 Solicitud de registro, viabilización o modificación de proyecto. Esta tabla únicamente se diligencia si se ajusta la meta de productos contemplados inicialmente en el proyecto, previa autorización de ajuste en plan de acción.

## **Revisión formato PE-F-029 - Viabilidad técnica:**

- Revisar que numerales le aplican y no al proyecto, verificando si fue diligenciado de acuerdo a las características técnicas del proyecto, señalando los numerales que evidencien esa pertinencia, colocando "si", "no" y n/a según corresponda.
- Verificar que cuando la respuesta es sí, en la casilla de observaciones se registre donde reposa la información; y si la respuesta es no, se debe registrar la razón.
- Verificar que el formato se encuentre firmado por el secretario, jefe, gerente o director y por el supervisor o interventor del proyecto.

### **Registro del formato PE-F-035- Devolución proyectos de inversión**

Cualquier observación, solicitada por la Oficina de Planeación de Gestión Institucional, a los formatos o MGA de los proyectos radicados en el Banco de Programas y Proyectos, deberá registrarse en enfrente de cada uno de los nombres de los formatos relacionados; de tal manera, que el formulador pueda tener mayor claridad de las observaciones que deberá atender en cada uno de ellos; para lo cual, tendrá tres días hábiles para realizar los ajustes, desde el día en que reciba el formato antes mencionado.

En este formato se debe registra la fecha de revisión y el nombre y contacto del responsable de revisar el proyecto por parte de la OPGI.

**Nota:** Se debe recomendar a los formuladores revisar formatos e instructivos en el siguiente link:

https://www.intranetpasto.gov.co/index.php/component/phocadownload/cat egory/179-planeacion-estrategica

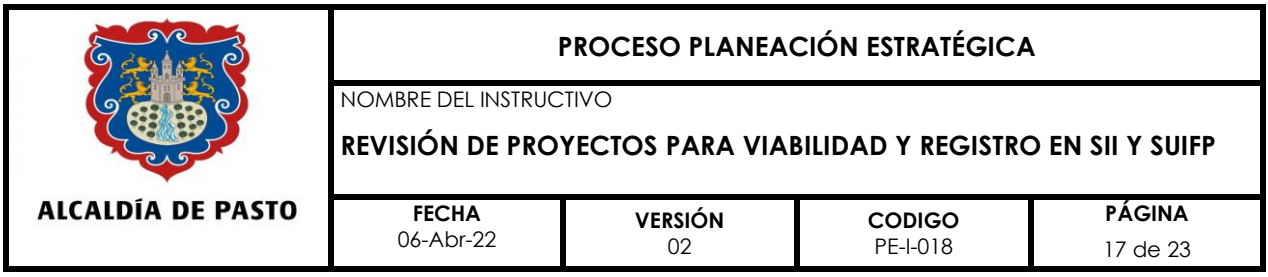

#### **3 Revisión MGA – Web**

## **Capítulo: Datos básicos del proyecto**

- Verificar que el nombre del proyecto registrado en la MGA-Web debe ser el mismo que aparece en todos los formatos, solicitados por la OPGI, cargados en la intranet.
- Verificar que tenga el código BPIN, asignado.
- Verificar que el formulador, sea el jefe de la Oficina de Planeación de Gestión Institucional, teniendo en cuenta que la entidad otorga el permiso de formulador oficial a esta dependencia, como el único responsable de transferir proyectos del municipio de Pasto al Banco Único de Programas y Proyectos, a través de la plataforma SUIFP Territorio.

### **Módulo: Contribución a la política pública:**

Revisar la completitud de la información de este módulo, la cual está relacionada con: la contribución al Plan Nacional de Desarrollo, al Plan de Desarrollo Departamental o Sectorial y al Plan de Desarrollo Municipal y con la Identificación y descripción del problema.

- **Problema central:** Revisar que el problema central sea *el mismo* que aparece en el árbol de problemas y registrado en el formato PE-F- 015 - *presentación de proyectos de inversión social*.
- **Descripción de la situación existente**; Revisar que sea la misma que aparece en el numeral 4.1 (análisis de problemas) del formato PE-F-015 *presentación de proyectos de inversión social*.
- **Magnitud actual del problema e indicadores de referencia:** Revisar que se pueda identificar claramente la línea base del actual del problema, r cuantificada, a través de indicadores de referencia.
- **Causas que generan el problema**: Revisar que sean las mismas registradas en el árbol de problemas como causas inmediatas (primera línea de causas del árbol de problemas). Verificar que el árbol de problemas tenga al menos dos niveles, con el propósito de tener información para colocar las causas directas e indirectas.
- **Efectos generados por el problema**: Revisar que sean los mismos que aparecen en el árbol de problemas, en la parte superior del problema central, el árbol

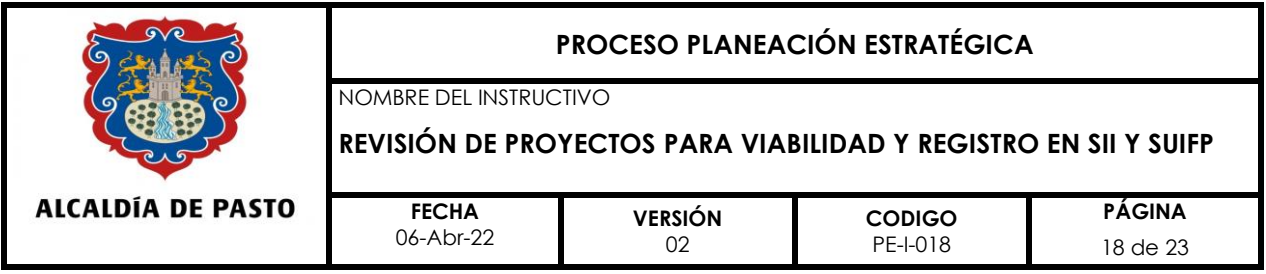

debe tener al menos dos niveles de efectos para garantizar efectos directos o inmediatos y efectos indirectos.

## **Módulo - Identificación y análisis de participantes**

- **Identificación de los participantes:** Revisar que la información coincida con la registrada en la matriz de análisis de participantes, identificada en el numeral 3.9 (Tabla 2. Análisis de participantes) del formato PE-F-015, relacionando todos los actores involucrados.
- **Análisis de los participantes:** Verificar que se encuentren registrados los acuerdos, actas de compromiso o características relevantes de los actores involucrados relacionados en la matriz de análisis de participantes del formato PE-F-015.

## **Población afectada y objetivo**

- **Población afectada por el problema:** Revisar que coincida con el total de la población afectada, registrada en el formato PE-F-001 por poblaciones y franjas poblacionales, su fuente deben ser bases de datos nacionales territoriales o de la misma dependencia.
- **Población objetivo de la intervención:** Revisar que coincida con la información registrada en el formato PE-F-001- Registro de solicitud, viabilización o modificación de proyecto, su fuente debe ser bases de datos nacionales, territoriales o de la misma dependencia.
- **Características demográficas de la población objetivo:** Igual que el párrafo inmediatamente anterior**.**

### **Objetivos específicos.**

- **Objetivo general e indicadores de seguimiento**
- ➢ **Objetivo general o Propósito:** Revisar que corresponda al registrado en el árbol de objetivos.
- ➢ **Indicadores para medir el objetivo general:** Revisar que coincida con el registrado en la matriz de planificación del formato PE-F-015, columna IVOS, frente al Objetivo General o Propósito.
- ➢ La información registrada frente de cada causa, como objetivo específico, debe coincidir con la registrada en el árbol de objetivos en primer y segundo nivel, según corresponda.

### **PROCESO PLANEACIÓN ESTRATÉGICA**

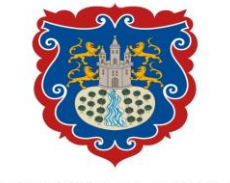

NOMBRE DEL INSTRUCTIVO

**REVISIÓN DE PROYECTOS PARA VIABILIDAD Y REGISTRO EN SII Y SUIFP**

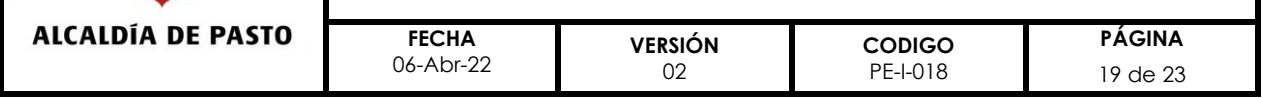

- **Análisis técnico de la alternativa:** Revisar que corresponda a la registrada en el formato PE-F-015, numeral 4.7.
- **Localización de la alternativa:** Revisar que la información registrada coincida con la registrada el formato PE-F-015, numeral 3.2.3
- **Cadena de valor de la alternativa:**
- ➢ **Objetivo específico:** Revisar que el valor de cada uno de los objetivos específicos, coincida con los registrados en el formato PE-F-020 Cronograma del proyecto.
- **Productos:** Revisar que coincidan con los productos homologados, relacionados en el Formato PE-F-020 – Cronograma del proyecto, tanto en su descripción como en la meta programada.
- **Actividades:**
	- Revisar que la información coincida con la registradas en el formato PE-F-020 Cronograma del proyecto, tanto en su descripción como en su valor.
	- Revisar que cada actividad registre su código completo como se solicita en el formato PE-F-020 – Cronograma del proyecto.
	- Revisar que todo esté ubicado en etapa de inversión y que al menos una de las actividades se encuentre marcada como ruta crítica.

### **Análisis de riesgos alternativa**

- **Análisis de riesgos:** Revisar que la información coincida con la información registrada en formato PE-F-015, Tabla 4. Análisis de riesgos.
- **Resumen fuentes de financiación:** 
	- Revisar que las fuentes de financiación correspondan a las mismas registradas en el plan de acción, formato PE-F-01 – Solicitud de registro, viabilización o modificación de proyecto y formato PE-F-20. Cronograma del proyecto.
	- Revisar que los recursos estén registrados en el periodo cero (0) y en etapa de inversión.
- **Resumen del proyecto:** Revisar que la información que se presenta sea coherente con la registrada en la Matriz de Planificación del Proyecto (MPP), del formato PE-F-015, con excepción de la descripción de los productos, ya que la MGA toma los productos homologados.

## **Procedimiento para adelantar el paso 3- control de viabilidad y ajuste sin trámite presupuestal.**

• Para realizar el proceso de registro de "Viabilidad" de un proyecto nuevo o con ajuste sin trámite presupuestal, este debe tener ya el visto bueno de que efectivamente está correcto.

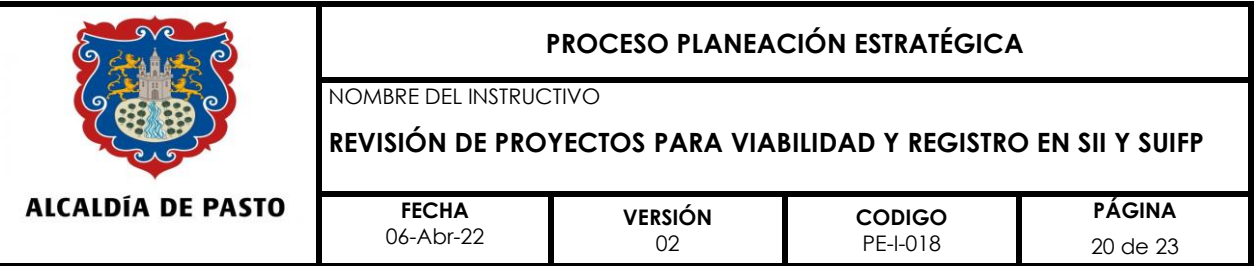

- El responsable de la revisión, notificará al formulador para que este adelante el paso 1 - completar información, con el rol formulador, y el paso 2 – verificación, con el rol control de formulación para llegar a que el proyecto se encuentre en estado "confirmar viabilidad."
- Para adelantar el paso 3 **"Confirmar la viabilidad",** los funcionarios de la Oficina de Planeación de Gestión Institucional, habilitados para desempeñar este trámite, deberán ingresar al SUIFP con el rol de "Control de viabilidad".

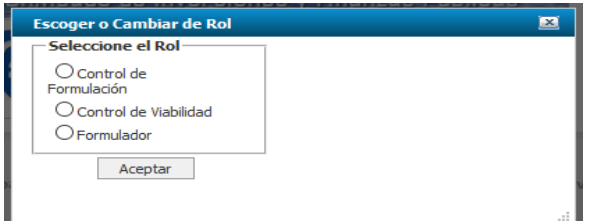

• Se habilitará automáticamente el menú "BPIN", luego ingresar a "VIABILIDAD" y dar clic en la opción Viabilidad.

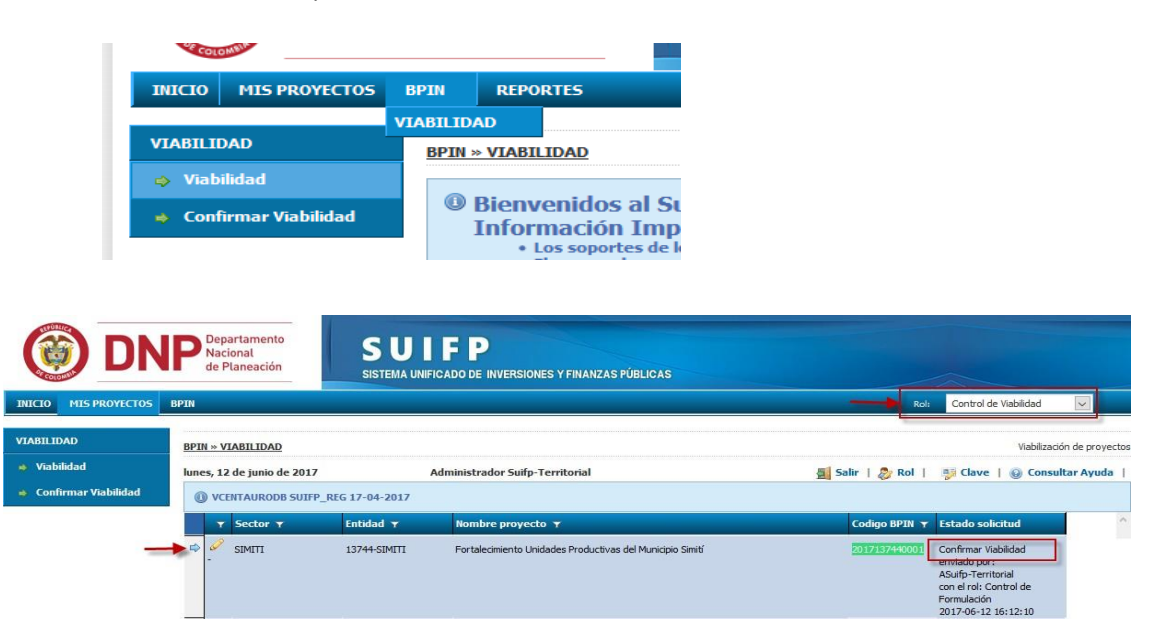

- Una vez haya ingresado a la opción de menú "Viabilidad", se visualizará el listado de proyectos que ya se encuentran listos para adelantar paso 3.
- Haga clic sobre el icono de editar (lápiz) del proyecto que se va a tramitar la viabilidad. El sistema desplegará las preguntas de viabilidad para el proyecto.

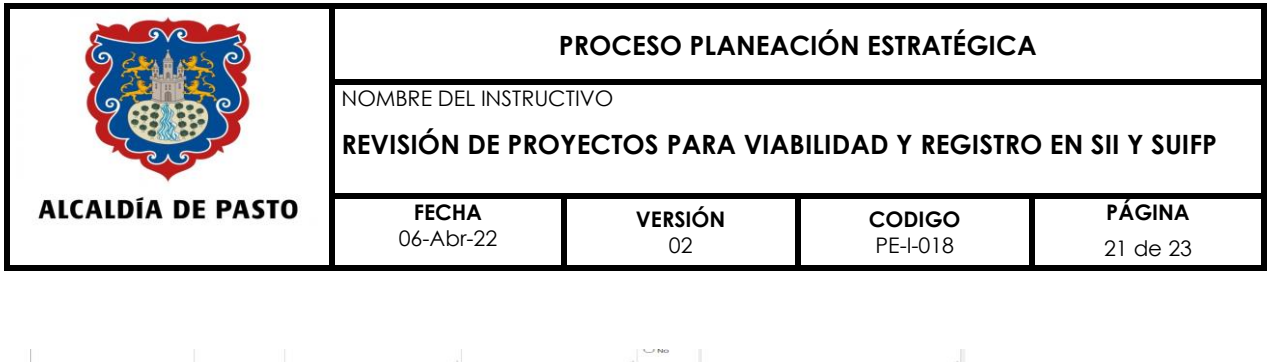

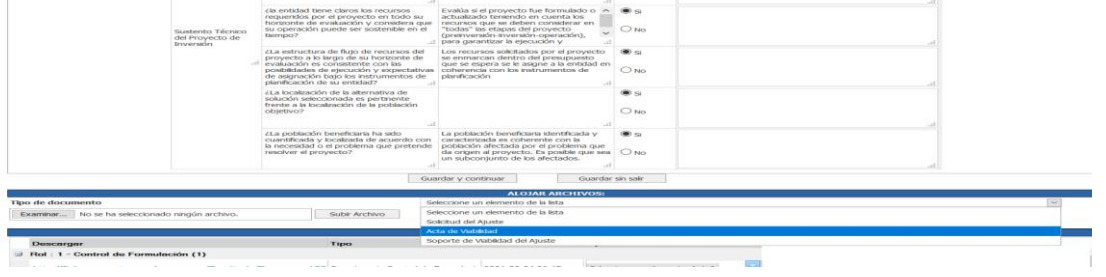

- En caso de identificar en este paso, algún error o incoherencia en el documento del proyecto en físico o en la MGA, se debe consignar las respectivas observaciones en las casillas pertinentes del cuestionario, una vez que todas las preguntas hayan sido contestadas, haga clic sobre la opción "Guardar y Continuar".
- Seleccione la opción "Guardar y Continuar", la cual presenta las siguientes opciones:
- ➢ Si el proyecto **NO CUMPLE** con los requisitos de la viabilidad presenta las opciones: Enviar al formulador o Devolver a MGA
- ➢ Si el proyecto **CUMPLE** con los requisitos de la viabilidad solicitados en el formulario, se continuará con el paso "Guardar y Continuar ".
- En este trámite se debe alojar el archivo de la viabilidad debidamente firmado (Viabilidad registrada en el SII), para posteriormente dar clic en Registrar, para que el proyecto pueda quedar en su último estado **"Registrado Actualizado**".

## **Procedimiento para ajuste con trámite presupuestal en la plataforma SUIFP Territorio**

• Una vez revisado el ajuste por parte de los profesionales del Banco, este deberá solicitar la creación del trámite con ajuste presupuestal al responsable del rol Proyecto Presupuesto -PPTO; además, deberá adjuntar a la persona habilitada con el rol PPTO los siguientes documentos: PE-F-028 justificación de ajuste, acto administrativo y oficio aclaratorio, para que cree el respectivo trámite.

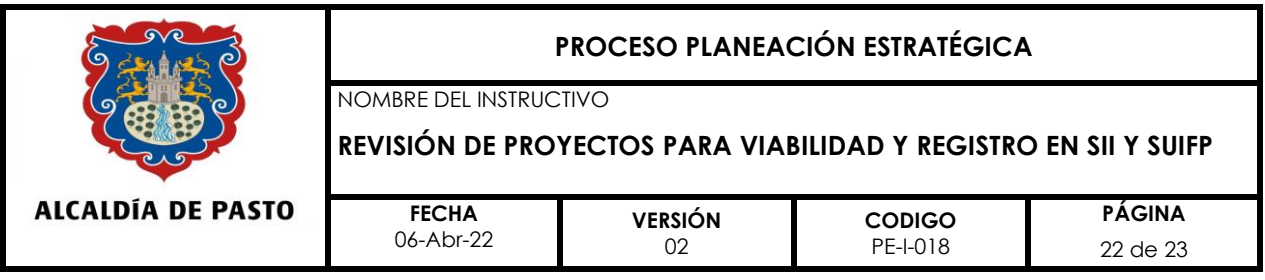

## **Procedimiento adelantado por el rol Proyecto Presupuesto.**

- Una vez que el rol proyecto PPTO recibe la solicitud de creación de trámite, este deberá cotejar que la información que se encuentra registrada en el formato PE-F-028 Justificación de ajuste a proyectos de inversión, sea consistente con la del acto administrativo que ampara el trámite y su oficio aclaratorio.
- Posteriormente deberá verificar que el estado del proyecto se encuentre en "Registrado actualizado "; para lo cual, podrá consultar con el administrador local o con el formulador del proyecto"
- Para dar paso a la creación del trámite, deberá ingresar a SUIFP Territorio con el usuario y clave asignados y elegir el rol: Proyecto Presupuesto,
- Tocar la opción crear trámite y elegir la opción de trámite a crear ya sea adición, disminución o traslado.
- Posteriormente diligenciar la información solicitada, que deberá ser tomada del oficio aclaratorio, donde debe aparecer claramente el acto administrativo que ampara el trámite, el BPIN y las fuentes de financiación que se afectan.
- Una vez creado el trámite este rol debe informar al responsable de la revisión del proyecto, para que este, se ponga en contacto con el formulador para que adelante paso 1 (completar información y paso 2 (verificación de información).
- Una vez culminados estos dos pasos, el proyecto deberá estar en estado "Confirmar viabilidad", para poder ser registrado por el responsable de la revisión.
- Ya una vez registrado en el paso 3, pasará de estado "Confirmar viabilidad", ha estado "Pre firmado"; Aquí, el rol asignado para viabilizar, informará al jefe de Planeación, para que desde el rol Oficina de Planeación, proceda a firmar el trámite en el sistema y este pueda quedar en su estado final "Registrado actualizado".

**Nota:** La diferencia con el ajuste sin trámite, es que una vez el rol Proyecto Presupuesto - PPTO, crea el trámite, El rol formulador podrá visualizar inmediatamente el menú en la plataforma SUIFP territorio para realizar sus ajustes y no tendrá la opción de crearlo.

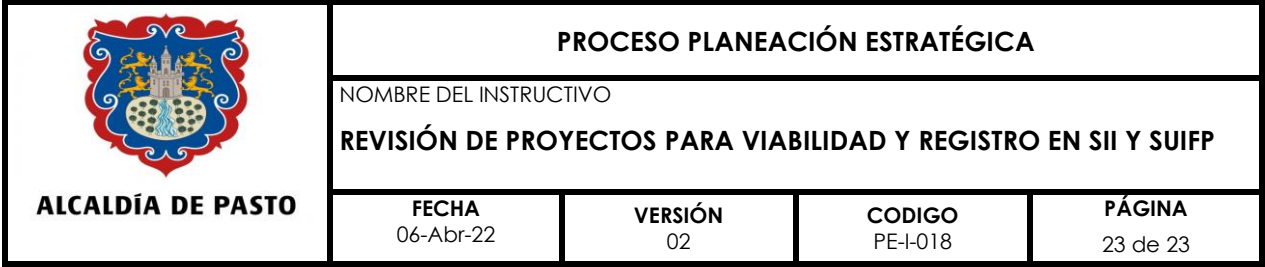

# **6. CONTROL DE CAMBIOS**

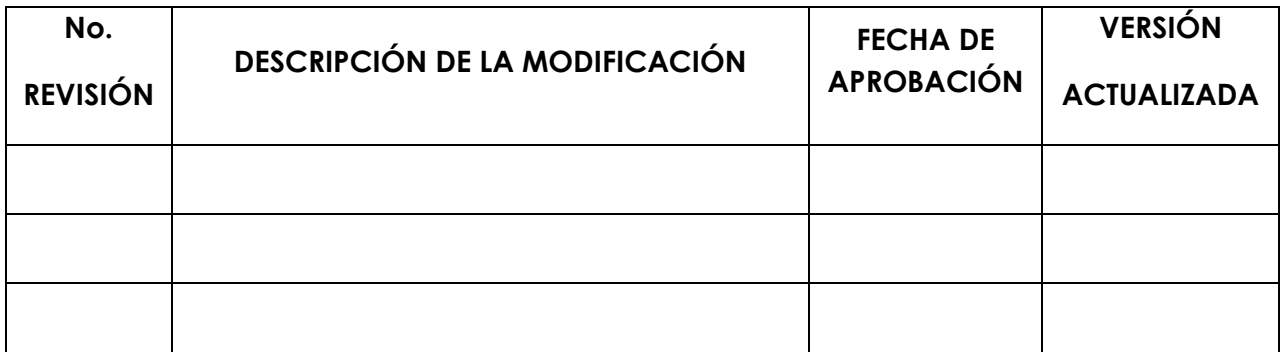

Elaborado por:

Revisado por:

 $\overline{C}$ ELIZABETH DIAZ CADENA

Contratistas OPGI

L CARLOS ALBERTO AYALA PEÑA Asesor Banco de Proyectos

Aprobado por: () MARCELA PEÑA TUPAZ

Líder Proceso Planeación Estratégica